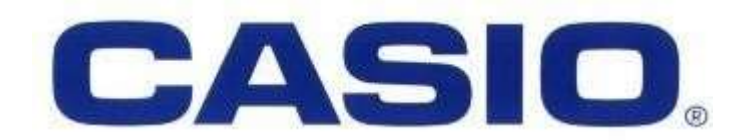

# CALCULADORA FINANCEIRA FC-100/200V

# Cálculos Estatísticos

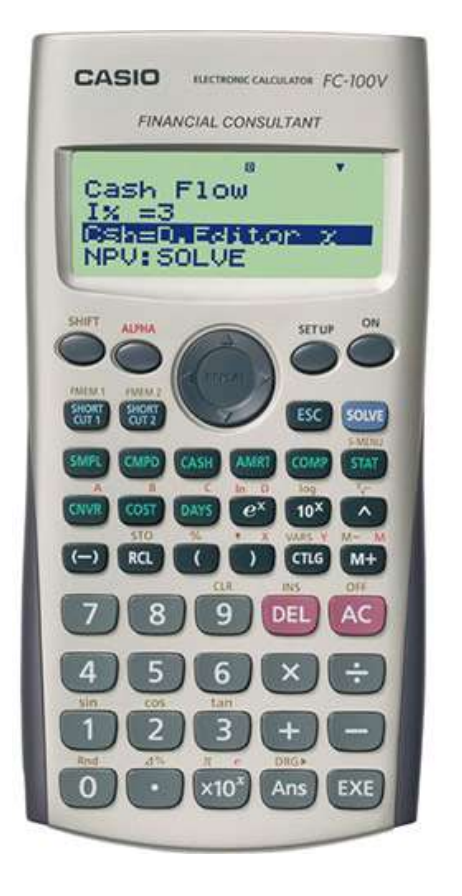

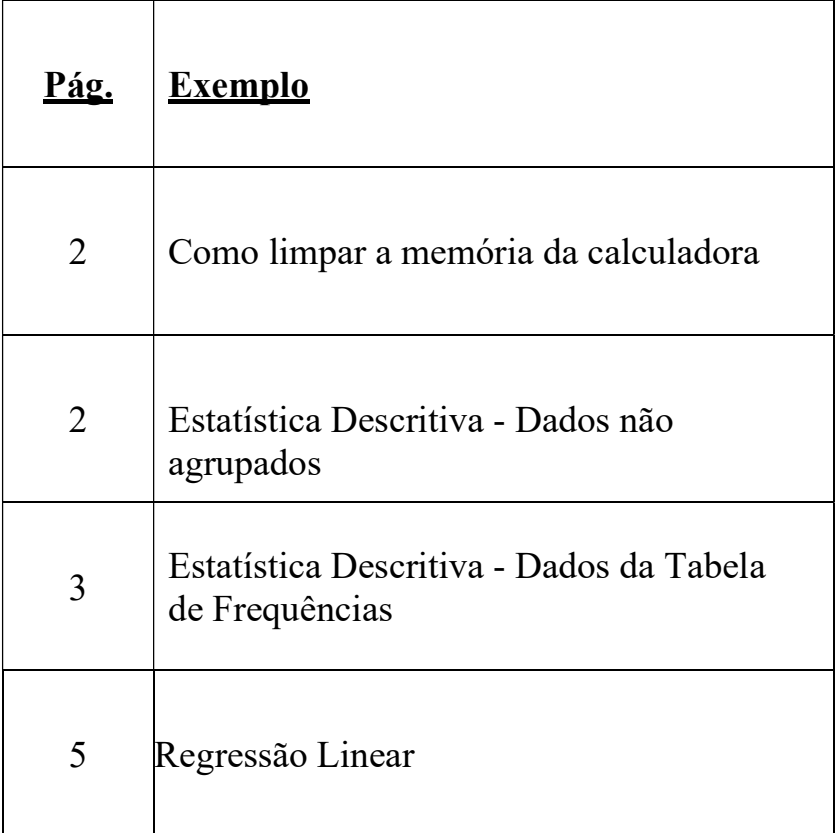

### NB: Memória da sua Calculadora

É muito importante que você se lembre de limpar a memória da sua calculadora todas as vezes, antes de começar a inserir novos dados, para garantir que você não obtenha resultados incorretos.

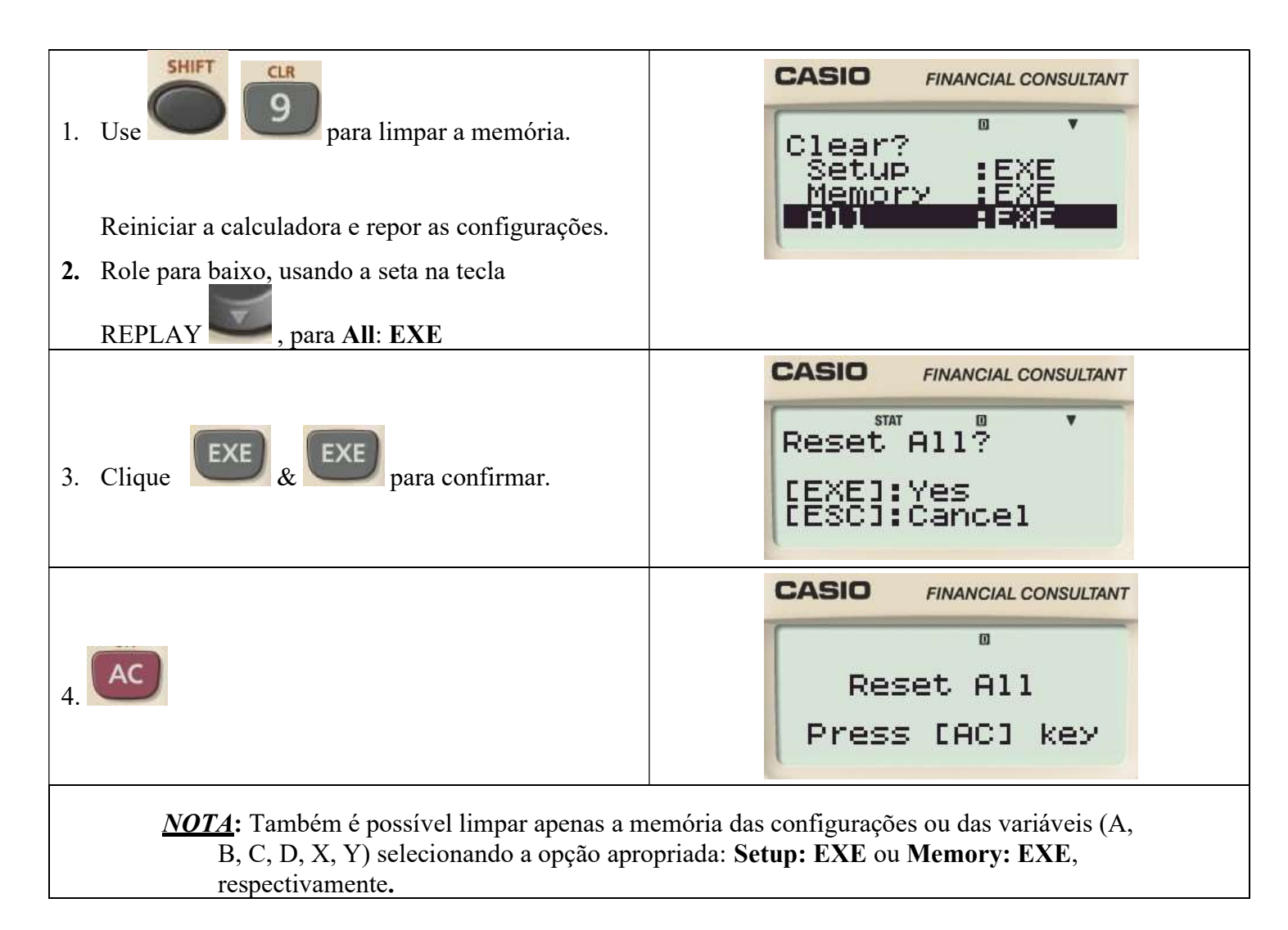

#### CÁLCULOS DE ESTATÍSTICA DESCRITIVA

**STAT** 

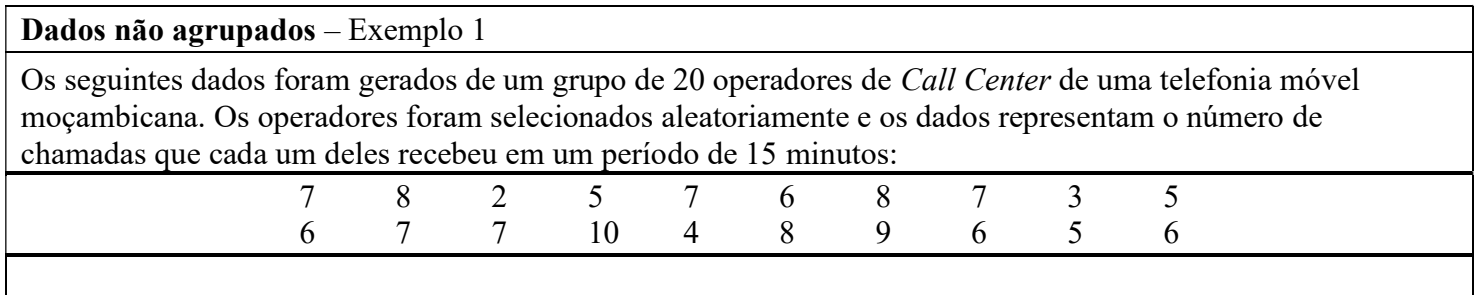

Configuração do MODO para introdução de dados na calculadora: Para poder inserir os valores de uma variável única aleatória, precisamos escolher o modo correcto na calculadora:

Uma vez que você pretende inserir dados de uma única **CASIO FINANCIAL CONSULTANT** variável clique STAT e selecione 1-VAR  $\mathbf{u}$ **EXE** Type 1-VAR: EXE <u>я+вХ :Е</u> \_+cX2:EXE

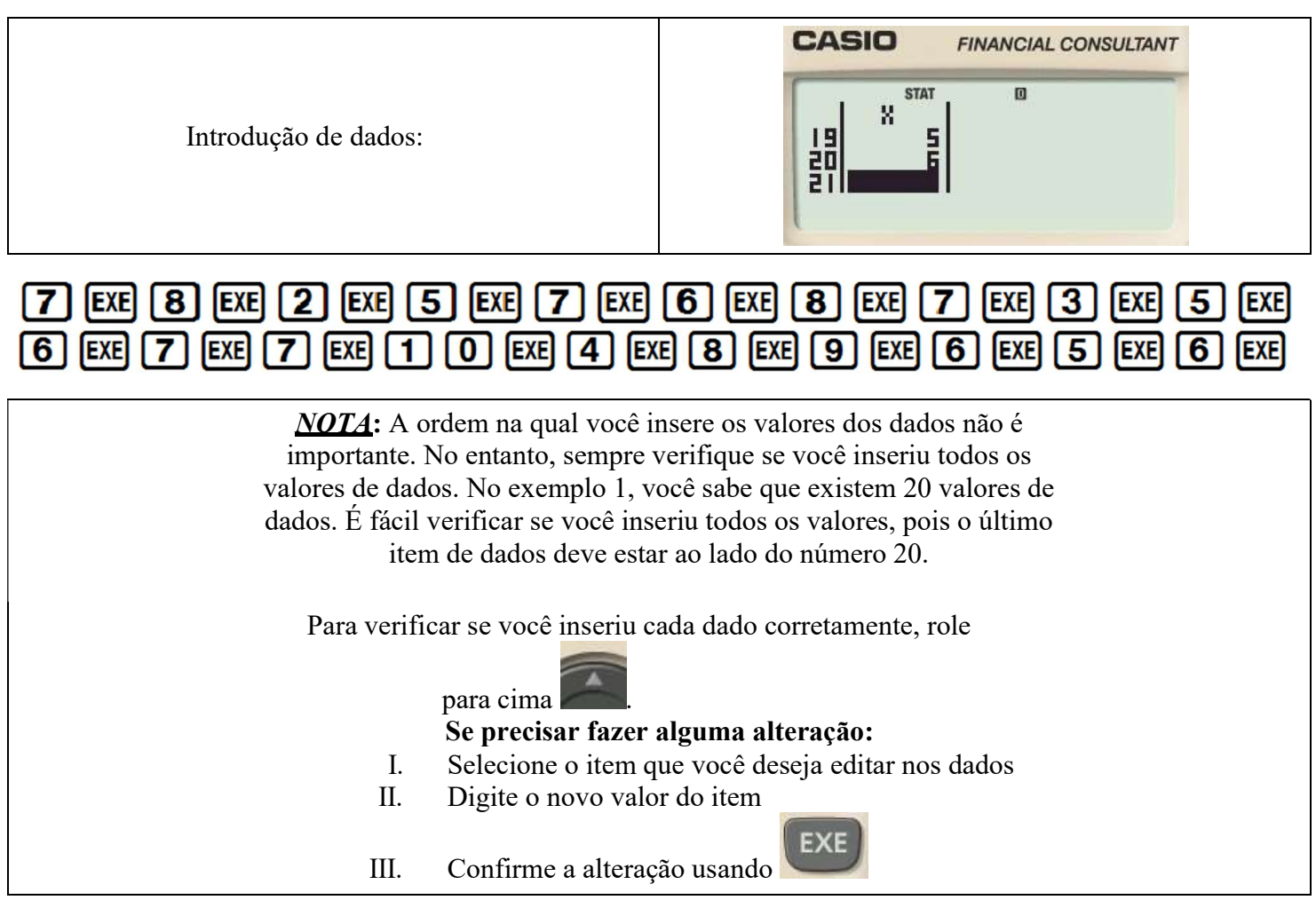

#### Dados da tabela de frequências – Exemplo 2

Uma pesquisa foi realizada na Vila Olímpica, onde 20 casas foram selecionadas aleatoriamente e foi perguntado às pessoas quantos carros estavam registrados em suas casas. Os resultados foram registrados na tabela de frequências abaixo:

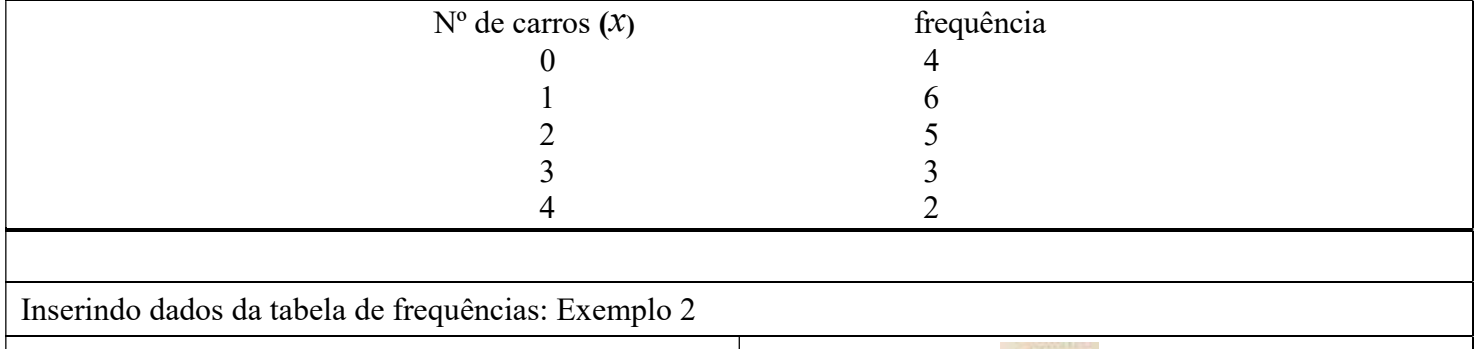

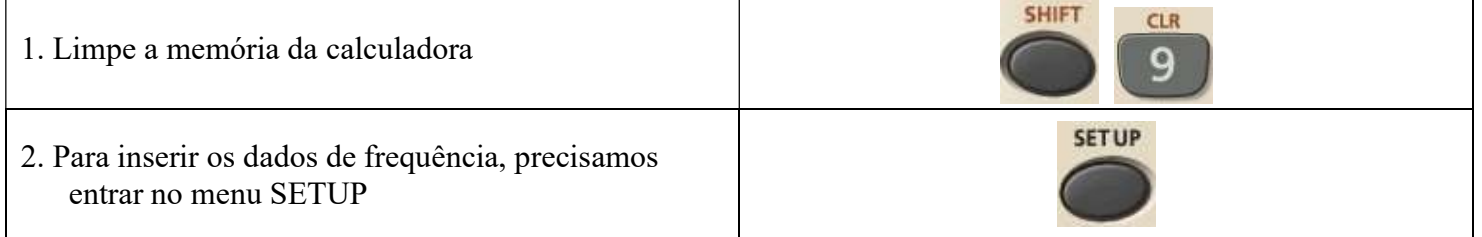

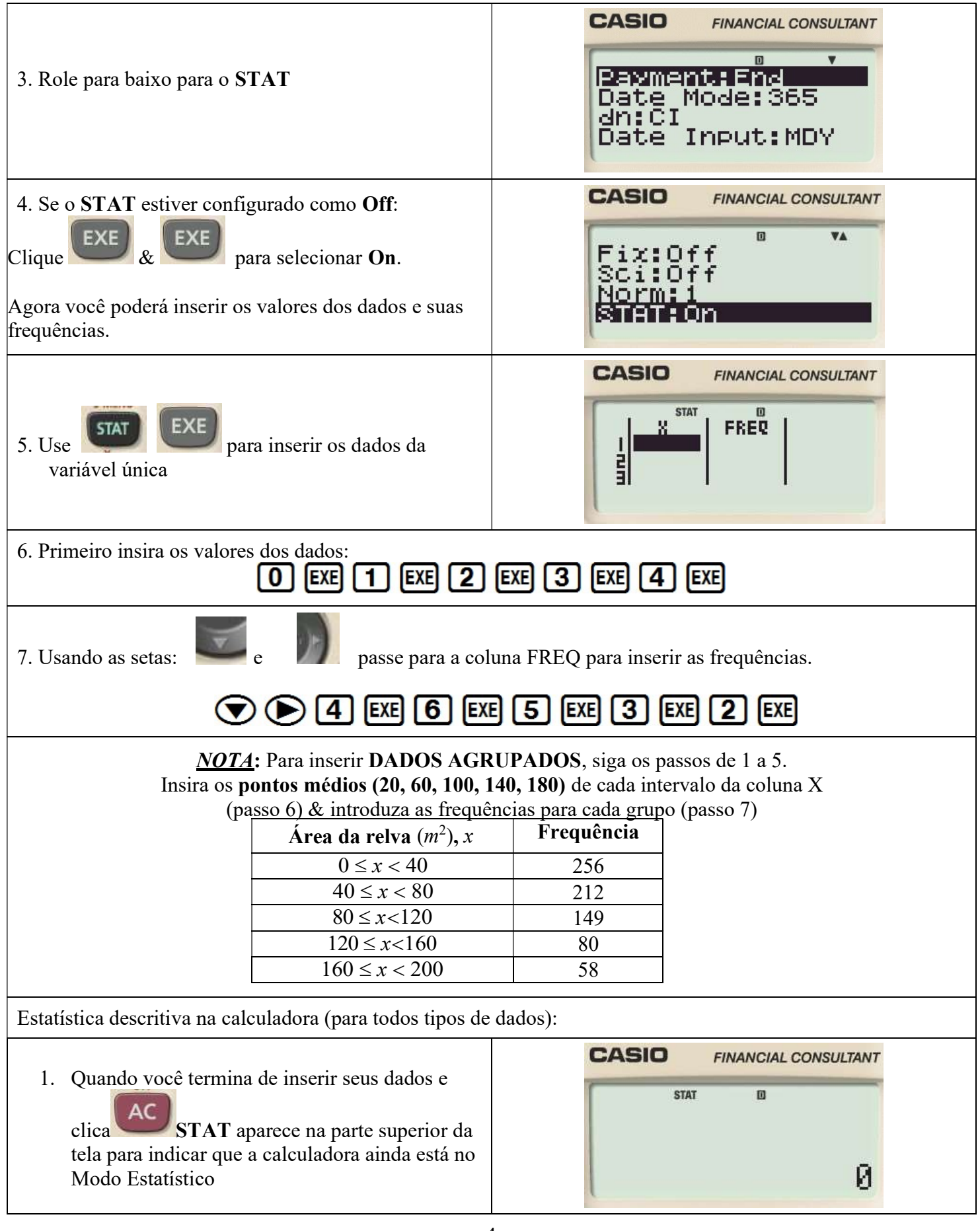

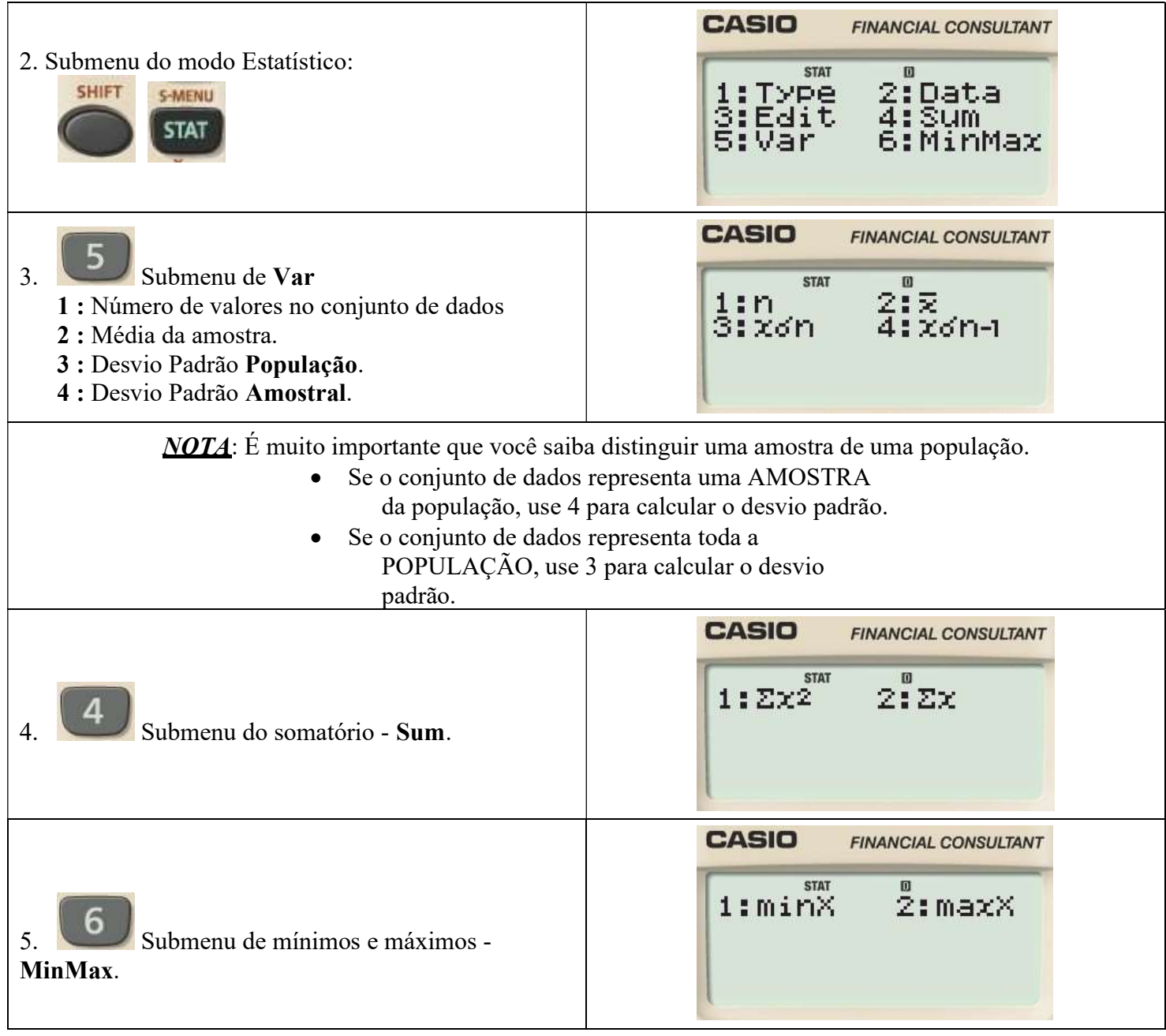

### CÁLCULOS DE REGRESSÃO LINEAR

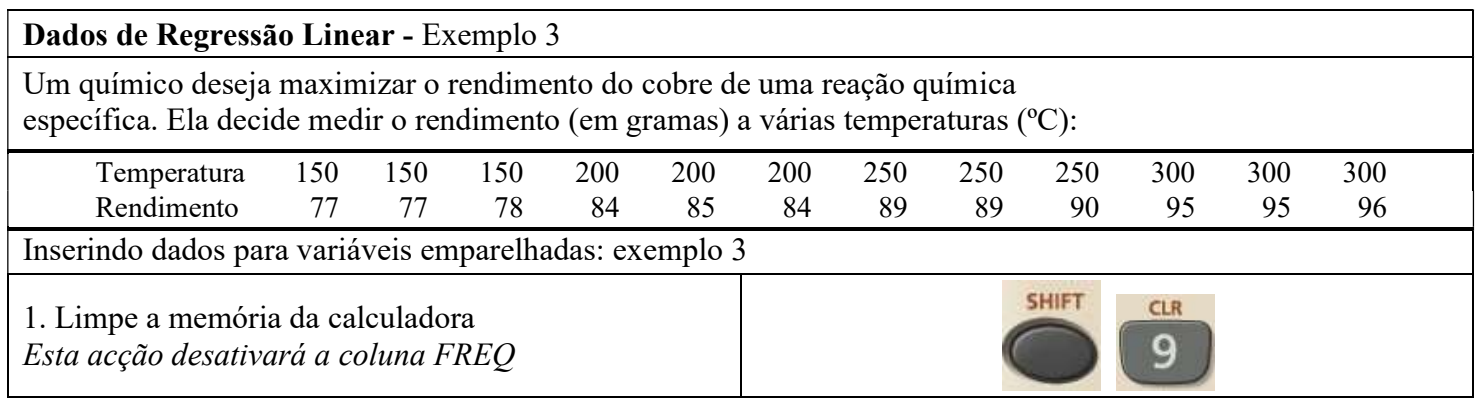

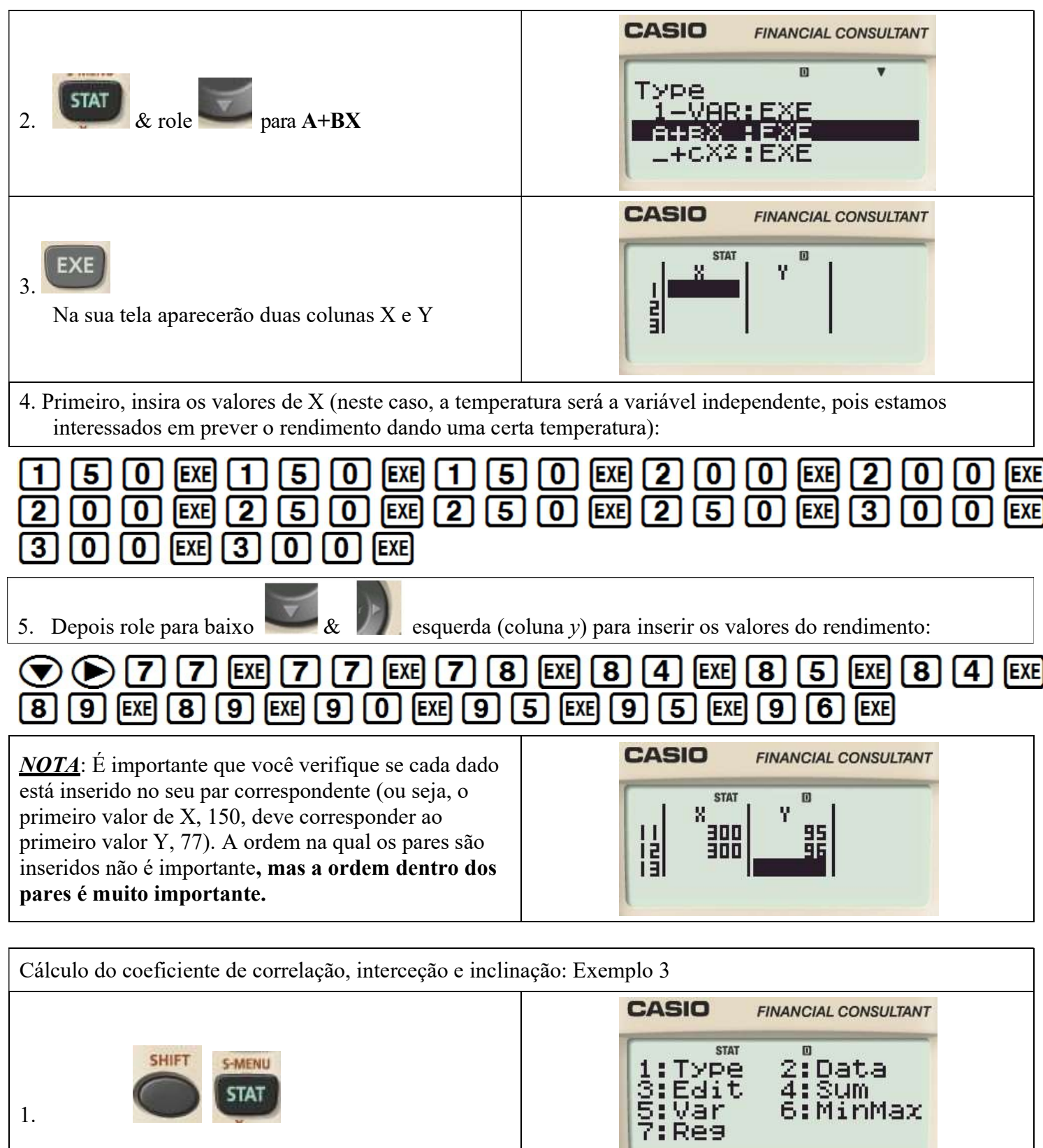

6

1.

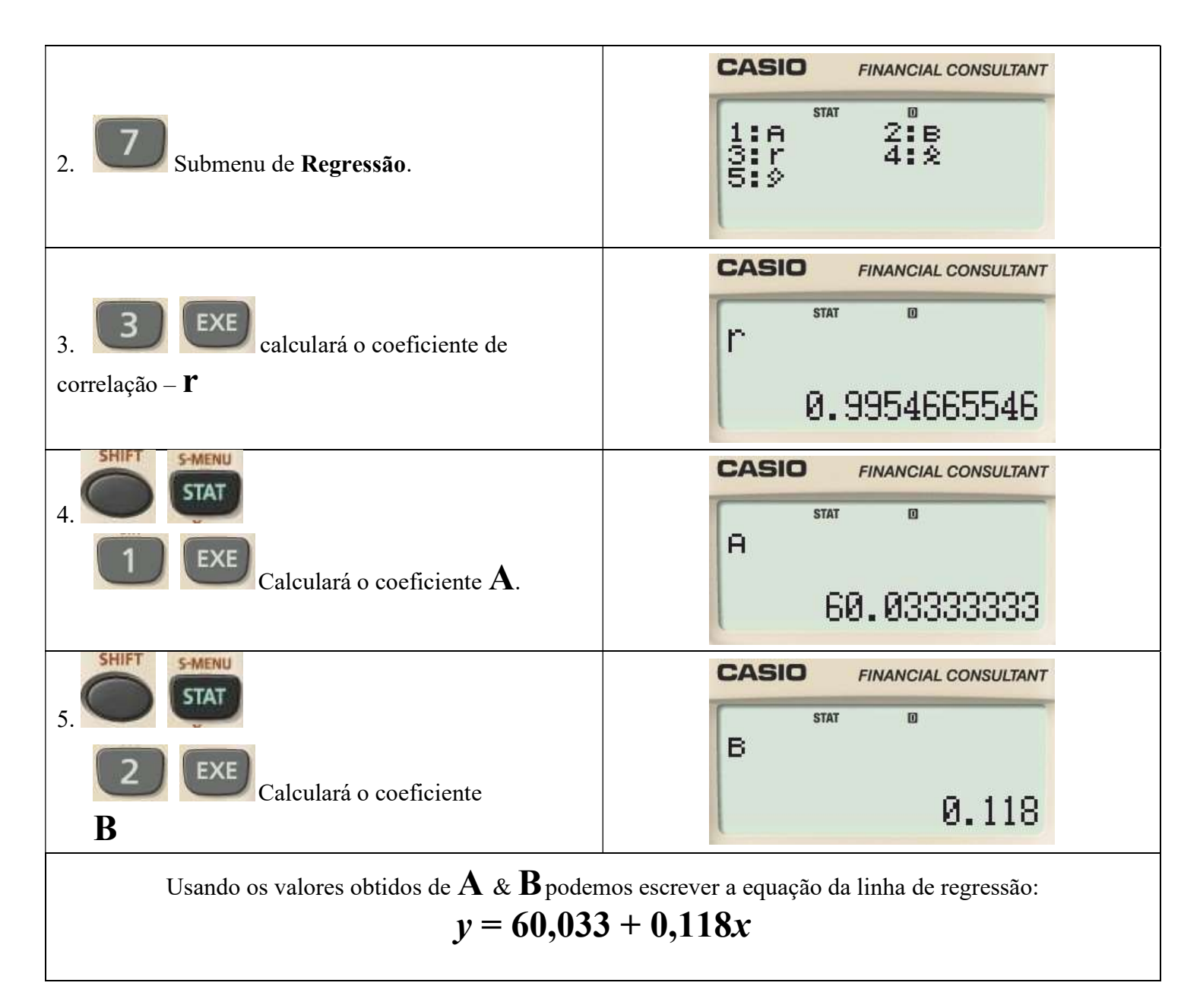

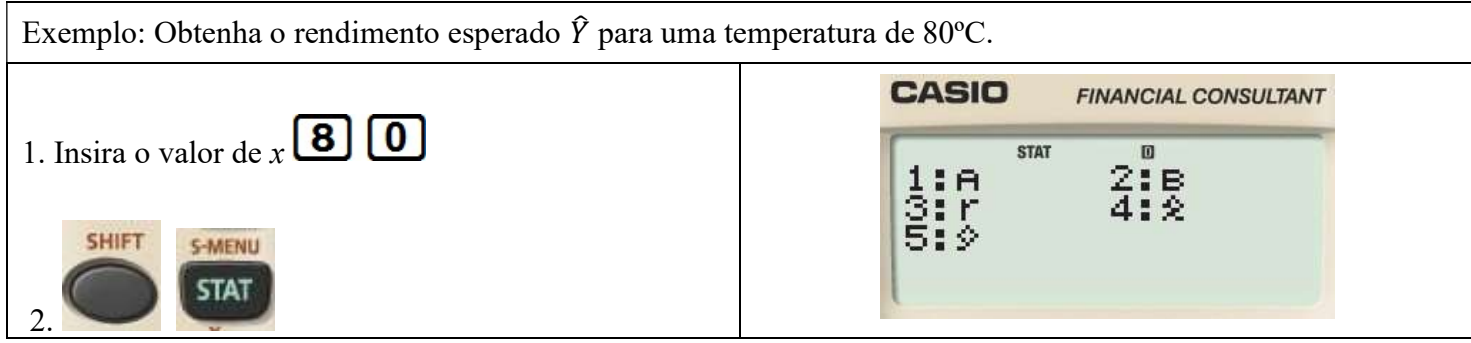

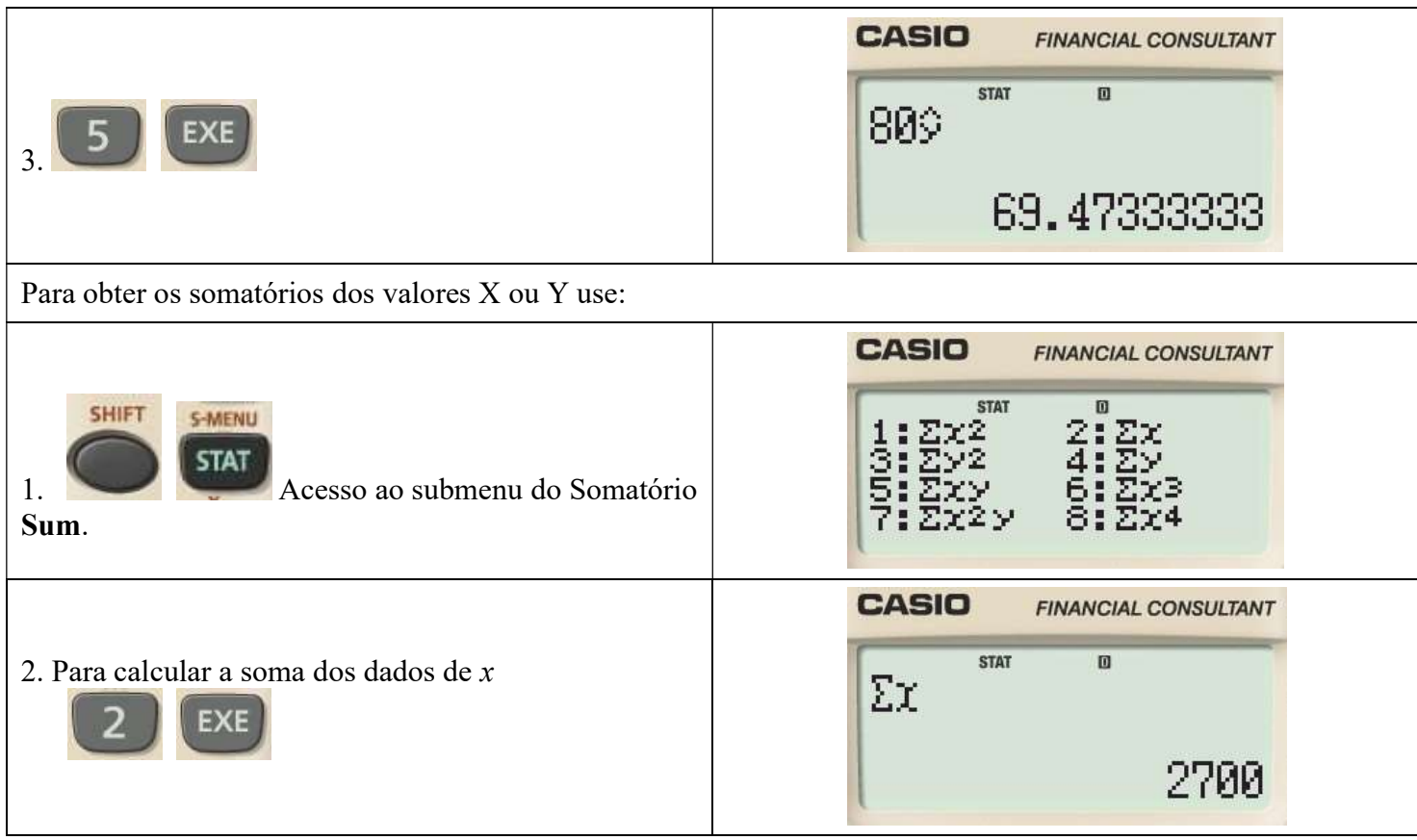

## Considerações de introdução de dados no modo Estatístico

O número de valores de dados que você pode inserir depende de:

- O tipo de dados estatísticos que você seleciona &
- a configuração de exibição do modo estatístico da calculadora.

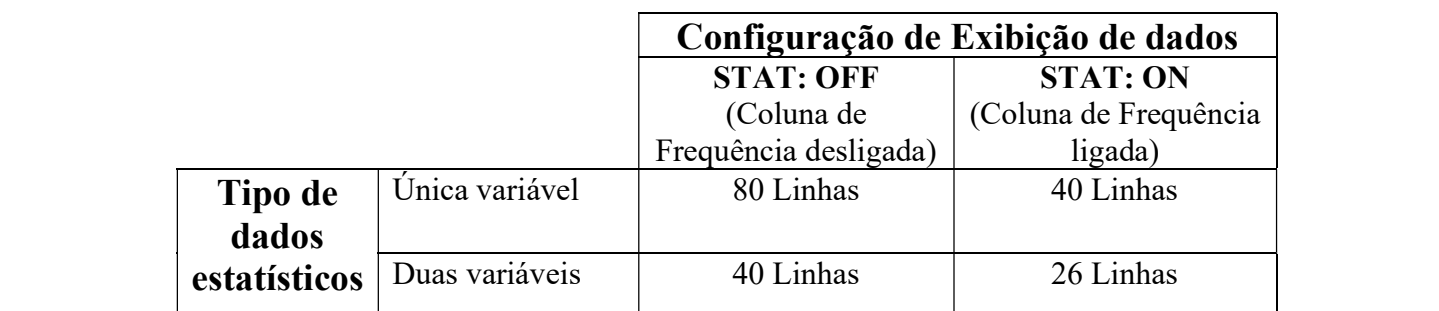

Não esqueça de desligar a sua Calculadora:

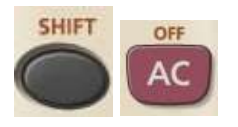